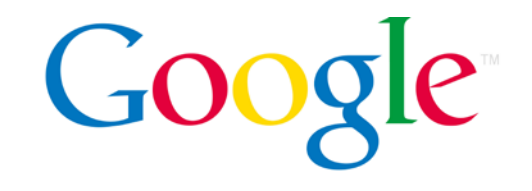

**راهنماي ابتدايي بهينه سازي موتورهاي جستجوگر**

 $\bullet$   $\bullet$   $\bullet$ 

انتشارات منظومه نگاران مترجم: نعيمه اعتدالمهر

اين نوشته در ابتدا براي تيم كاري داخل شركت گوگل نوشته شده بود اما ما فكر كرديم كه اين مطلب براي همه ي وب مستر ها مي تواند كارآمد باشد تا بتوانند وب سايتهايشان را هم در جهت ارتباط با كاربران و هم در جهت ارتباط با موتورهاي جستجوگر ارتقا دهند. با وجودي كه اين مطلب هيچ رازي را برملا نمي كند اما عمل به آن باعث مي شود كه به صورت خودكار سايت شما در فهرست اولين ها در موتور جستجوي گوگل قرار گيرد. چرا كه عمل به اين رهنمود ها باعث مي شود كه براي موتورهاي جستجوگر راحت تر باشد كه محتواي شما را مرور، فهرست بندي و درك كند.

بهينه سازي براي موتورهاي جستجوگر معمولا شامل تغييرات كوچكي در وب سايت است كه شايد اين تغييرات به تنهايي، فقط توسعه اي سودمند بنظر برسند اما وقتي كه با هم جمع مي شوند تاثير قابل توجهي در تجربه ي كاربر از سايت و همچنين ميزان ورودي سايت از موتورهاي جستجو خواهد داشت. احتمال مي رود كه شما با تمام مطالبي كه در اين راهنما آمده است آشنايي داشته باشيد. چرا كه اين سرفصل ها براي طراحي وب حياتي هستند، اما شما حداكثر استفاده را از آنها نبرده ايد.

هرچند كه در اين راهنما كلمه ي "موتور جستجوگر" بسيار تكرار شده است اما شما بايد اين نكته را در نظر داشته باشيد كه بايد هدف بهينه سازي سايتتان را جايي قرار دهيد كه براي كاربران شما بهترين است. چرا كه آنها اولين مصرف كنندگان محتواي شما هستند و از موتورهاي جستجوگر استفاده مي كنند تا شما را بيابند. تمركز بيش از حد روي ترفند هاي خاص جهت افزايش رتبه بندي شما در صفحات اول موتورهاي جستجو ممكن است نتيجه ي دلخواه را براي شما به ارمغان نياورد. بهينه سازي در جهت موتورهاي جستجوگر يعني قدم برداشتن در جهت دستيابي به مطلوب ترين نتايج وقتي كه صحبت از كاربراني است كه از طريق موتورهاي جستجو به سايت شما مي رسند. اما توجه داشته باشيد كه مصرف كننده ي نهايي محتواي سايت شما كاربرانتان هستند نه موتورهاي جستجو گر. اين يعني برداشتن قدم هايي كه در نهايت منجر به بهينه سازي در هر دو طرف شود.

ممكن است سايت شما كوچك تر يا بزرگتر از مثال هاي ما در اين مطلب باشد يا اينكه محتوايي كه ارائه مي دهيد بسيار متفاوت تر باشد، اما مطالبي كه ما اينجا عنوان مي كنيم در مورد همه ي سايت ها با هر اندازه و محتوايي صدق مي كند. اميدواريم كه اين راهنما سبب شود كه شما به بهترين نتايج در جهت بهينه سازي و ارتقاي سايت خود دست يابيد.

**فهرست:** مباني بهينه سازي سايت 4 ايجاد عنواني يكتا و صحيح براي صفحات description" meta tag $^{\overline{0}}$ استفاده از  $^{\overline{0}}$ ارتقاء ساختار سايت 9 | ارتقاء ساختار URL ها<br>11 | ساده سازی راهدی ساد 11 ساده سازي راهبري سايت و گردش كاربران در سايت بهينه سازي محتوا 14 محتواي موجود در سايت را بهينه سازي كنيد 16 text anchor هاي بهتري ايجاد كنيد 17 استفاده از تصاوير را بهينه سازي كنيد 18 به تناسب از tag heading استفاده كنيد كنار آمدن با مروركننده ها**(Crawlers(** 19 از txt.robots به صورت موثر استفاده نماييد 19 مراقب لينك هايي كه به nofollow="rel "مي خورند باشيد بهينه سازي براي كاربران موبايل به نسخه ي موبايل سايت خود بپردازيد  $\vert21$  23 كاربران موبايل را به دقت راهنمايي كنيد **Promotions and Analysis** 26 سعي كنيد سايت خود را از راه صحيح آن ارتقاء دهيد 27 از گوگل وب مستر استفاده ي بهينه كنيد

نكته: بهينه سازي تنها در جهت نتايج خودكاري است كه موتورهاي جستجو نمايش مـي دهنـد نـه تبليغـات يـا بـه عنوان مثال AdWords Google

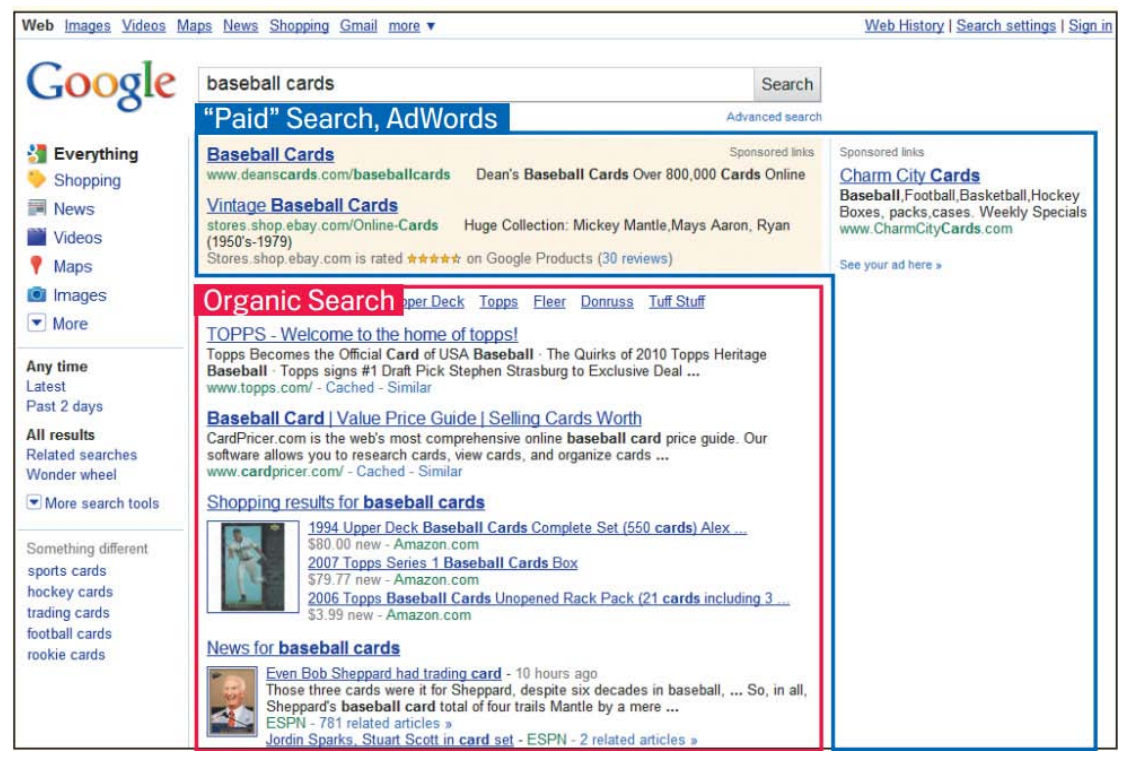

## **ايجاد عنواني يكتا و صحيح براي صفحات**

• براي نشان دادن عنوان صفحه از **tag title** استفاده كنيد

title tag باعث مي شود كه هم كاربر و هم موتورهاي جستجوگر بدانند كه محتواي سايت چيسـت. title tag بايد در ميان <mark>head> tag></mark> صفحه <mark>HTML</mark> قرار گيرد. بهترين حالت اين است كه شما يك عنوان يكتا بـراي صفحه ي خود اختصاص دهيد.

#### • عنوان هاي صفحات شما چيزي هستند كه در فهرست هاي نتايج جستجو در موتورهـاي جسـتجو نمايش داده مي شوند

در صورتي كه محتوايي كه شما توليد نموده ايد در فهرست موتورهاي جستجو نمايش داده شود، اولـين خطـي كه نمايش داده مي شود عنواني است كه براي آن صفحه در نظر گرفته ايد. در صورتي كـه بـا اجـزاي مختلـف نتايج جستجو در موتور حستجو آشنا نيستيد مي توانيد از اين لينك ها كمك بگيريد.

[://googlewebmastercentral.blogspot.com/2007/11/anatomy-of-search-result.html](http://googlewebmastercentral.blogspot.com/2007/11/anatomy-of-search-result.html) *<sup>U</sup>* ttps[://support.google.com/websearch/answer/35891](https://support.google.com/websearch/answer/35891)*<sup>U</sup>* و

همچنين كلماتي كه كاربر جستجو كرده و در عنوان صفحه ي شما وجود دارد به صورت ضخيم(bold (نمايش داده خواهد شد. اين به كاربران كمك مي كند تا به سرعت متوجه شوند كـه آيـا نتيجـه جسـتجو متناسـب بـا محتواي درخواستي شان هست يا نه.

عنوان صفحه اصلي يا همان خانه، بايد محتوي نام سايت يا شغل شما باشد يا مـي تـوان محتـوي بخـش هـاي ديگري از اطلاعات مهمي باشد كه شما دوست داريد در اولين برخورد كاربر در مورد شما بداند.

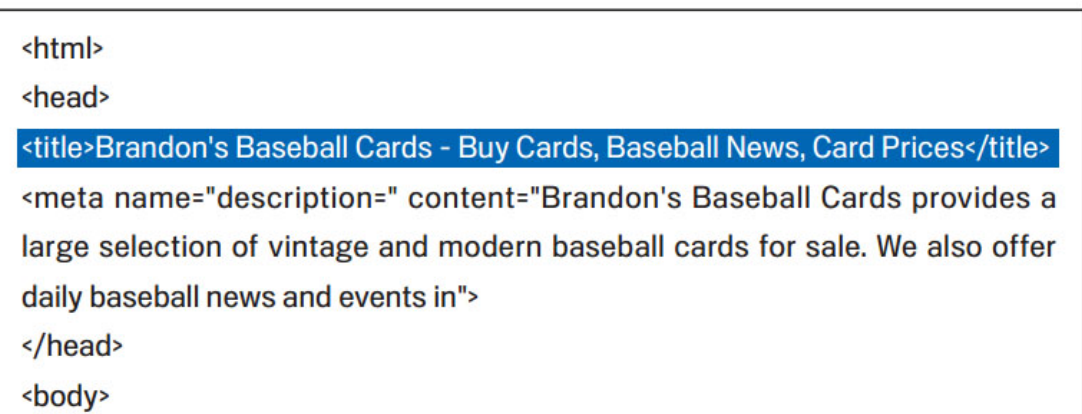

(1) The title of the homepage for our baseball card site, which lists the business name and three main focus areas.

خطي كه در عكس اول آبي شده است، عنواني است كه شما در كد HTML خود در نظر گرفته ايد. در عكـس دوم عبارتي كه كاربر در موتور جستجو تايپ نموده، و نحوه اي كه در نتايج جستجو آدرس سايت نمـايش داده مي شود قابل مشاهده است.

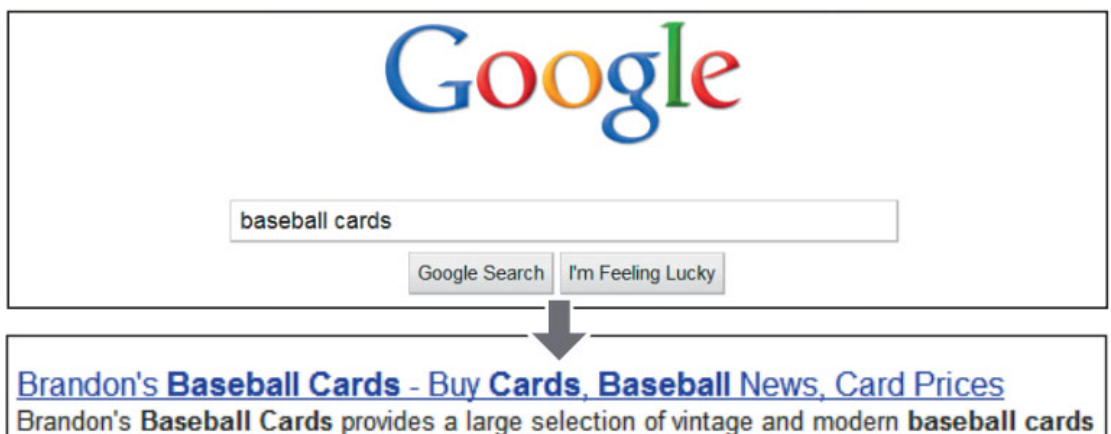

for sale. We also offer daily baseball news and events in ... www.brandonsbaseballcards.com/ - Cached - Similar

اگر كاربر روي لينك مورد نظر كليك كند آدرس سايت به شكل زير در آدرس بار مرورگر نمايش داده مي شود، همانطور كه مي بينيد، عنواني كه شما در كدتان در نظر گرفته ايد، روي مرورگر نيز قابل مشاهده است.

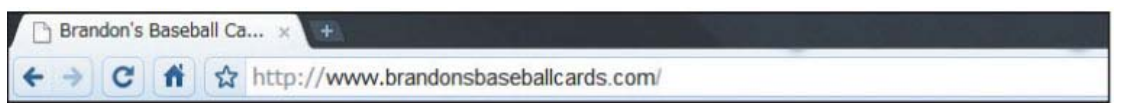

بهترين شيوه ها

عنواني كه انتخاب مي كنيد بهتر است كه به دقت نمايانگر محتواي صفحه باشد:

- از انتخاب عنوان هايي كه به محتواي صفحه بي ارتباط است بپرهيزيد
- از انتخاب عناويني مانند "Untitled "و "1 Page New "پرهيز كنيد.

براي هريك از صفحات يك عنوان يكتا در نظر بگيريد، چرا كه اين به موتور جستجو كمك مي كند كه بداند هر يك از صفحات شما تا چه حد از ديگر صفحات متمايز است.

• هرگز از يك عنوان تكراري براي همه ي صفحات و يا براي بخش اعظمي از آنها استفاده نكنيد

حتما از يك عنوان خلاصه اما اثرگذار و قابل فهم استفاده كنيد. عنوان مي تواند درعين كوتاهي جـامع و مفيـد هم باشد. در صورتي كه از عنوان طولاني استفاده كنيد گوگل تنها بخشي از آن را به نمايش در خواهد آورد.

- از استفاده از عناوين طولاني كه براي كاربران مفيد نيستند پرهيز كنيد.
	- كلمات كليدي غير ضروري را از عنوانتان حذف نماييد

## **description" meta tag" از استفاده**

#### • مي توانيد براي هر صفحه يك خلاصه تعريف كنيد

tag meta description به گوگل و ساير موتورهاي جستجوگر مي گويد كه محتويات اين صـفحه در مـورد چيست؟ درحاليكه عنوان صفحه بايد شامل كلمات و اصطلاحات كمي باشد. توضـيحات خلاصـه ي صـفحه يـا همان description tag مي تواند يك يا چند جمله و يا حتي يك پاراگراف باشد. مي توانيد در Google Tool Webmaster اطلاعات جامعي را در مورد description tag هم از نوع طولاني، هـم از نـوع كوتـاه و همچنين، خلاصه هايي كه يك مطلب چندين بار تكرار شـده اسـت دارد . description tag نيـز ماننـد tag title در <head <نوشته مي شود.

#### • مزاياي تعريف خلاصه چيست؟

خلاصه بسيار پر اهميت است زيرا ممكن است گوگل از آن براي شرح كوچكي كه در زير لينـك صـفحه ي شـما در ليست نتايج جستجو مي آيد، استفاده كند، مي گوييم شايد چون احتمال دارد، براي اين منظور گـاهي هـم از خـود متن صفحه كه احتمالا به كلمات كليدي اي كه مشتري جستجو كرده نزديك تر است، استفاده كند. اگر سايت شـما در <mark>Open Directory Project ليست شده باشد هم گوگل از خلاصـه ي شــما در آن اسـتفاده خواهـد كـرد. در</mark> اينجا مي توانيد بياموزيد كه چگونه مي توانيد از نمايش اطلاعاتتان در *UODPU* [ج](http://support.google.com/webmasters/bin/answer.py?hl=en&answer=35624)لوگيري كنيد. افـزودن description tag هميشه مفيد است چرا كه اگر گوگل نتواند از درون متن Body شرح مناسبي را براي Snippet) شرح كوچكي كه در زير لينك صفحه ي شما در ليست نتايج جستجو مي آيد) استفاده كند اين اين شرح خلاصـه ي صـفحه كارآمـد خواهد شد.

اگر Snippet حاوي كلماتي كه كاربر جستجو مي كند، باشد، آن كلمات به صـورت ضـخيم بـه كـاربر نمـايش داده خواهد شد. اين كار سبب مي شود كه مشتري در مورد اينكه لينك توصيه شده به مطلبي كه دنبالش است، نزديـك است يا نه، ديد بهتري داشته باشد.

در زير نمونه اي از description tag و نحوه ي نمايش آن در گوگل آورده شده است.

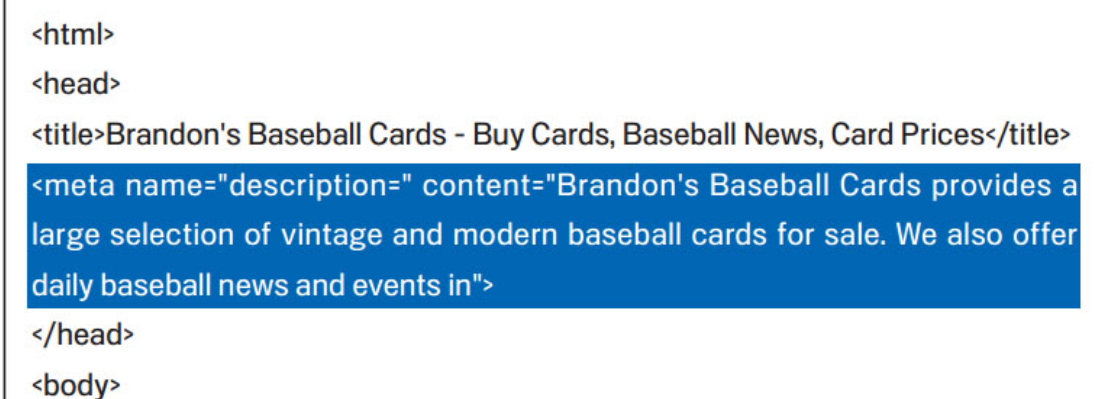

(1) The beginning of the description meta tag for our homepage, which gives a brief overview of the site's offerings.

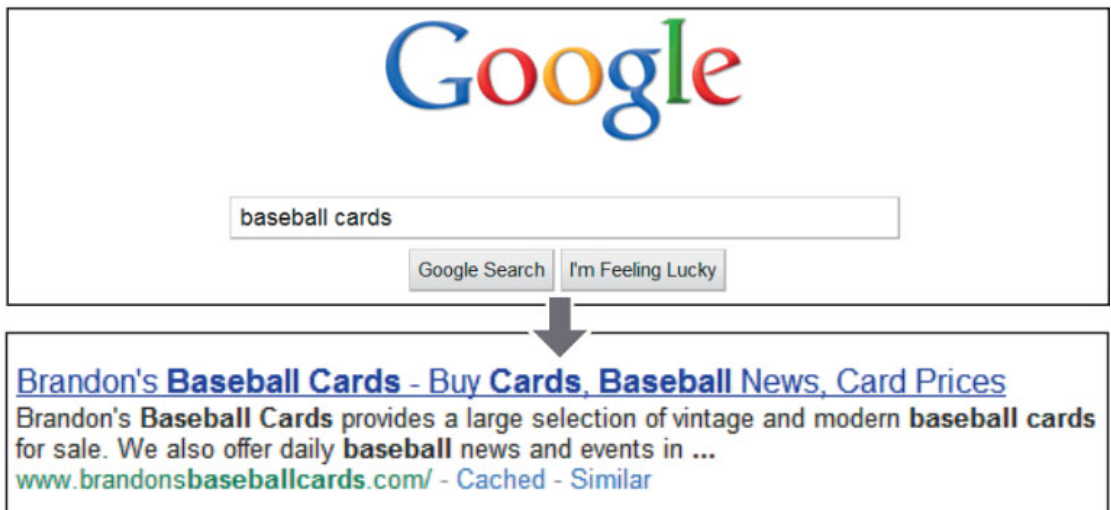

(2) A user performs the query [baseball cards]. Our homepage appears as a result, with part of its description meta tag used as the snippet.

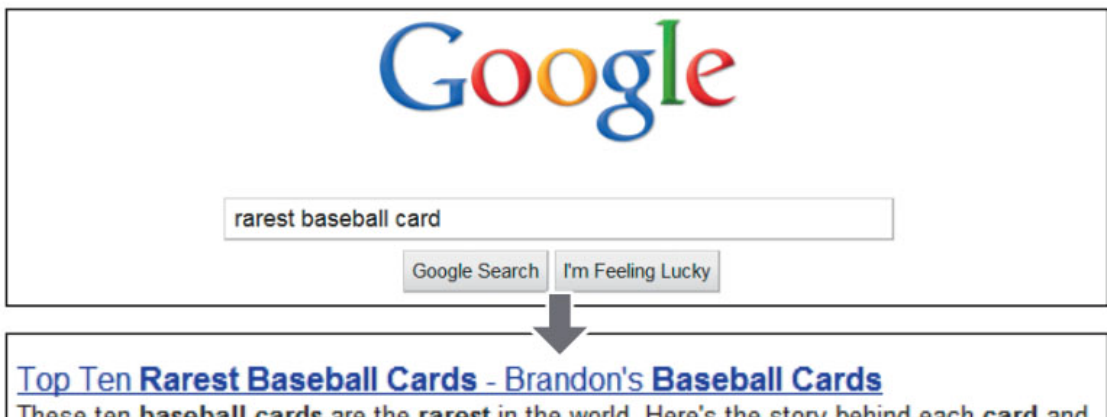

These ten baseball cards are the rarest in the world. Here's the story behind each card and how much you could expect to pay for them at auction. Many will ... www.brandonsbaseballcards.com/articles/ten-rarest-baseball-cards.htm - Cached - Similar

(3) A user performs the query [rarest baseball cards]. One of our deeper pages, with its unique description meta tag used as the snippet, appears as a result.

## بهترين شيوه ها

با دقت محتواي صفحه را براي description tag خلاصه نماييد، تا در صورتي كه به عنوان Snippet نمايش داده شد، هم به كاربران اطلاعات درستي ارائه دهد و هم آنان را جذب كند كه روي لينك صفحه ي شما كليك كنند.

- از نوشتن خلاصه اي كه كاملا به موضوع صفحه ي شما بي ارتباط است خودداري كنيد.
- هرگـز از خلاصـه هـاي عمـومي و كلـي اي ماننـد "This is a web page" و Page about" "card baseball استفاده نكنيد.
	- سعي نكنيد كه تنها كلمات كليدي را پشت سر هم در description tag بياوريد.
		- از كپي كردن بخشي از محتواي صفحه در description tag اجتناب كنيد.

براي هر صفحه يك خلاصه ي يكتا در نظر بگيريد، البته واضح است كه اگر تعداد صـفحات شـما بسـيار زيـاد باشـد انجام اين كار بصورت دستي، امكان پذير نيست و منطقا اين كار به صورت خودكار، بر اساس محتواي صـفحه انجـام خواهد شد

• از تكرار يك خلاصه براي تمام صفحات خودداري كنيد.

### **ارتقاء ساختار URL ها**

• انتخاب آدرس هاي قابل فهم، محتواي صفحه را بهتر منتقل مي كند

ايجاد گروه بندي ها و فولدرهاي توصيفي و مجزا براي بخش هاي مختلف سايت، نه تنها سبب مي شـود كـه سـايت شما منظم تر باشد، بلكه باعث مي شود كه ربات هاي موتورهاي جستجو هرچـه بهتـر سـايت شـما را مـرو ر كـرده و بروبند. همچنين اين باعث مي شود تا شما آدرس هاي قابل فهم تري براي كاربراني كه به سـايتتان لينـك ميشـوند، داشته باشيد، اين در حالي است هم آدرس هاي طولاني يا نامفهومي كه پر از اعداد و كلمات نامفهوم هستند، گـاهي كاربران را مرعوب هم مي كند.

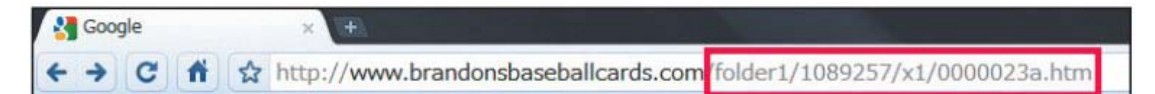

(1) A URL to a page on our baseball card site that a user might have a hard time with.

آدرس هايي مانند آدرس بالا، هم سردرگم كننده است و هم مدت بيشتري طول مي كشد تا كاربران آن را بخواننـد، به خاطر بسپارند و يا به آن لينك كنند. همچنين ممكن است كاربران تصور كنند كـه بخشـي از آدرس غيرضـروري است، بخصوص اگر آدرس حاوي تعداد زيادي <mark>علائم</mark> نا آشنا باشد.

ممكن است برخي كاربران از آدرس صفحات شما براي text anchor استفاده كنند، بنابراين اگر آدرس شما حـاوي كلمات مرتبط باشد، هم موتورهاي جستجو و هم كاربران راحتتر آن را درك مي كننـد تـا زمـاني كـه پـر از كلمـات نامفهوم و علائم عجيب و غريب باشد.

همچنين در صفحه ي نتايج جستجوي موتورهاي جستجو آدرس نيز نمايش داده مي شود و همانطور كه اگر عنـوان خلاصه ي صفحه ي شما حاوي كلماتي باشد كه كاربر جستجو كرده، به صورت ضخيم Bold نمايش داده مي شود، در مورد آدرس هم همينطور است. لذا اگر آدرس شما حاوي كلمـات مـرتبط باشـد، در صـورتي كـه ايـن كلمـات را كاربري جستجو كند در ليست نتايج جستجو، آن كلمات هم به صورت ضخيم Bold نمايش داده خواهد شد.

گوگل به راحتي همه نوع آدرس را مي تواند بخواند و ارزيابي كند اما به هر حـال زمـاني كـه بـراي ارزيـابي و آنـاليز آدرس ها طول مي كشد، در رتبه دهي موثر خواهد بود. همچنين برخي وب مسترها براي دسـتيابي بـه ايـن منظـور آدرس ها URLs dynamic را به آدرس هاي Static بازنويسي مي كنند. هر چند كـه ايـن بـراي گوگـل بسـيار خوب است اما بايد اين نكته را يادآوري كنيم كه اين يك روش بسيار پيچيده است كه اگـر بـه درسـتي اجـرا نشـود ممكن است كه سايت شما را براي Crawling با مشكل روبرو كند.

> براي اينكه اطلاعات بيشتري براي نوشتن آدرس هاي بهتر كسب كنيد، اين متن را نيز مطالعه نماييد: *<sup>U</sup>* ttp[://support.google.com/webmasters/bin/answer.py?hl=en&answer=76329](http://support.google.com/webmasters/bin/answer.py?hl=en&answer=76329)*<sup>U</sup>*

#### بهترين شيوه ها

سعي كنيد از كلمات مرتبط با محتواي صفحه در آدرس استفاده نماييد. چرا كه راحت تر به خاطر سپرده مي شـوند و كاربران بيشتر مايلند به آن لينك كنند.

- از ساختن آدرس هاي طولاني با كاراكترهاي غيرضروري و ID session خودداري كنيد
	- از آدرس هاي عمومي استفاده نكنيد مانند "html1.page"
- به شكل افراطي از كليد واژه ها در آدرس اسـتفاده نكنيـد "-cards-baseball-cards-baseball "baseballcards.htm

بهتر است فقط از يك نسخه آدرس براي دستيابي به يك صفحه استفاده كنيد. براي جلوگيري از اينكه برخي به يك آدرس شما لينك كنند و برخي به آدرس ديگر آن صفحه، (كه اين باعث مي شود كه سابقه ي آن صـفحه مخـدوش گردد.) فقط از يك نسخه آدرس براي هر صفحه استفاده نماييد.

در صورتي كه متوجه شديد به يك صفحه از دو آدرس لينك شده است از *<sup>U</sup> <sup>U</sup>*redirect301براي آدرس ناخواسته نسبت بـه آدرس اول استفاده كنيد. اگر نتوانستيد از دستور redirect استفاده كنيد مي توانيد از [canonical="](http://support.google.com/webmasters/bin/answer.py?hl=en&answer=139394)*<sup>U</sup>* rel *<sup>U</sup>* "استفاده نماييد.

- بـــــراي يـــــك محتـــــوا از دامنـــــه اصـــــلي و subdomains آدرس ندهيـــــد ماننـــــد : "sub.domain.com/page.htm" و" domain.com/page.htm"
	- به شكل غيرضروري از حروف بزرگ استفاده نكنيد.

# **راهبري و گردش در سايت را براي كاربرانتان ساده كنيد**

راهبري يا navigation بسيار براي موتورهاي جستجو با اهميت است. به علاوه اين باعث مي شود كه كـاربران بـه سادگي و سرعت محتوايي را كه به دنبالش هستند پيدا كنند. همچنين اين به موتورهاي جستجو نشان مي دهد كـه كدام محتوا براي وب مستر مهم تر است. هر چند كه نتايج جستجو در گوگل بر اساس سطح صفحه دسته بندي مي شود اما باز هم گوگل مايل است كه يك تصوير كلي از نقش هر صفحه در نماي كلي سايت داشته باشد.

نقشه ي navigation سايت را بر اساس صفحه اول طرح ريزي كنيد. همانطور كه هر سايتي يـك صـف حه ي خانـه دارد، معمولا اغلب كاربران گردش در سايت را از آن صفحه آغاز مي كننـد . بنـابراين حتـي اگـر سـايت شـما تعـداد صفحات زيادي ندارد، شما بايد به اين فكر كنيد كه چگونه يك كاربر وقتي از صفحه ي اول سايت شروع مي كند بـه ترتيب بتواند به راحتي به محتواهاي خاص تر دسترسي داشته باشد و بالعكس.

كاربر شما هميشه بايد بداند كه كجاي سايت است و چگونه مي تواند به ساير صفحات سايت دسترسي داشته باشد. از دسته بندي درختي در صفحات استفاده كنيد، مانند: page -> related topic listing -> specific topic يا اگر تعداد زيادي محصول داريد حتما از يك دسته بندي درست و قابل فهم استفاده كنيد.

آدرس ها را طوري طراحي كنيد كه كاربران بتوانند با حذف بخشي از آدرس به صفحات ديگر سايت دسترسي داشته باشند.

هميشه اين را در نظر بگيريد كه اگر كاربر شما بخشي از آدرس را حذف نمايد، چـه اتفـاقي خواهـد افتـاد . بعضـي از كاربران مايلند به جاي اينكه از navigation خود سايت استفاده كننـد، بـا حـذف انتهـاي آدرس يـك صـفحه بـه محتوايي كلي تر دسترسي داشته باشند. بايد به اين روش عجيب و غريب برخي كاربران از قبل فكر كنيد. به عنوان مثال اگر كاربر در صفحه اي با آدرس زير است:

http//:www.brandonsbaseballcards.com/news/2010/upcoming-baseballcard-shows.htm

اما مي خواهد ممكن است بخشي از آدرس را به اين شكل زير حذف نمايد با اين فكر كه به اين روش مـثلا بـه كـل اخبار سال 2010 دسترسي داشته باشد.

*<sup>U</sup>* ttp//:[www.brandonsbaseballcards.com/news/2010](http://www.brandonsbaseballcards.com/news/2010)*<sup>U</sup>*

در چنين حالتي آيا سايت شما <mark>("404 page not found" error"</mark>) را نشان خواهد داد يـا ترتيبـي داده ايـد كـه مثلا در چنين حالتي كاربر به صفحه اي در مورد دسته بندي هاي كلي اخبار دسترسي داشته باشد.

حتما 2 نسخه نقشه سايت ( sitemap ( طراحي كنيد، يكي براي كاربران و يكي براي موتورهاي جستجوگر. معمولا نسخه ي (case-lower ( يك نقشه ي ساده است كه معمولا كـاربران از آن در زمـاني اسـتفاده مـي كننـد كـه در يافتن صفحات مشكلي داشته باشند. اما چون موتورهاي جستجو، براي بهتر Crawl كردن سـايت، ( sitemap ( را مي خوانند، براي آنها بايد<mark> نسخه</mark> <mark>XML </mark>يا همـان (Upper case) ,ا طراحـي كنيـد. شـما ايـن فايـل را از طريـق webmaster google بارگذاري مي نماييد تا گوگل راحت تر به تمامي صفحات شما دسترسـي داشـته باشـد . در *<sup>U</sup>* اين بخش توضيحات كاملي هم در مورد نحوه ي ساختن نقشه ي سايت وجود دارد كه مي توانيد دراینج *<sup>U</sup>*<sup>ا</sup> مطالعه كنيد.

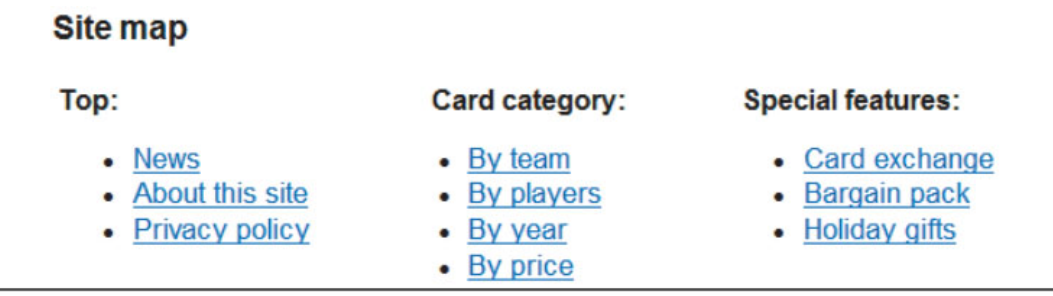

```
<?xml version="1.0" encoding="UTF-8"?>
<urlset xmlns="http://www.sitemaps.org/schemas/sitemap/0.9">
 <url>
  <loc>http://www.brandonsbaseballcards.com/</loc>
  <changefreq>daily</changefreq>
  <priority>0.8</priority>
 \frac{1}{\sqrt{2}}<url>
  <loc>http://www.brandonsbaseballcards.com/news/</loc>
 \frac{1}{x}<url>
  <loc>http://www.brandonsbaseballcards.com/news/2008/</loc>
 </url>
 <url>
  <loc>http://www.brandonsbaseballcards.com/news/2009/</loc>
 </url>
 <url>
  <loc>http://www.brandonsbaseballcards.com/news/2010/</loc>
 \frac{1}{2} /url>
</urlset>
```
تصوير بالا نمونه اي از نقشه ي سايت مخصوص كاربران و نمونه ي نقشه ي سايت XML است.

بهترين شيوه ها

هر چقدر مي توانيد، حركت از يك محتواي عمومي به سمت محتواي خاص تر را در سايت ساده كنيـد . تـا كـاربران بتوانند به راحتي به موضوعي كه مي خواهند دسترسي داشته باشند.

- از ايجاد navigation هاي پيچيده و تو در تو و يـا لينـك كـردن هـر صـفحه بـه يـك صـفحه ي ديگـر خودداري نماييد
- از قطعه قطعه كردن يك متن يا محتوا به شكلي كه كاربر بايد 20 بار كليك كنـد تـا يـك موضـوع را بـه صورت كامل بخواند پرهيز نماييد.

براي طراحي navigation سعي كنيد بيشتر كلمات و جملات را لينك كنيد تا تصاوير، چرا كه اولا براي موتورهاي جستجوگر راحت تر است تـا سـايت شـما را Crawl كننـد و همچنـين بـراي دسـتگاه هـايي كـه از Flash و JavaScript پشتيباني نمي كنند هم روش امن تري به حساب مي آيد.

• اگر navigation سايت را تمام بر پايه ي تصوير، انيميشن و menus down-drop طراحي كـرده ايـد، اشتباه بزرگي مرتكب شده ايد. البته برخي موتورهاي جستجو گر مـي تواننـد ايـن نـوع navigation را درك كنند، اما اگر كاربران از طريق لينك هاي متني به تمامي صفحات دسترسي داشته باشند. براي رتبه ي سايت شما بهتر است.

حتما هر دونسخه ي HTML و XML نقشه ي سايت را طراحي نماييد.

- مراقب باشيد با گذشت زمان، نقشه ي سايت شما تبديل به يك نقشه ي سايت تاريخ گذشته با لينك هاي شكسته نگردد.
	- از ليست كردن اسم صفحات بدون طبقه بندي آنها، به عنوان نقشه ي سايت HTML خودداري كنيد.

يك صفحه ي مناسب براي صفحات با 404 error داشته باشيد. چنانچه كاربران از طريـق يـك لينـك شكسـته يـا آدرس اشتباه به چنين صفحه اي رسيدند، آنها را به صفحه ي مرتبط و يا جايي كه قبلا بودند بازگرداند. اين كـار بـه شكل اعجاب آوري <mark>كارايي</mark> سايت شما را افزايش خواهد داد. در صورتي كه مايليد در مـورد 404 error و صـفحه ي *<sup>U</sup>* مربوط به ان بيشتر بدانيد،*<sup>U</sup>* اینجا را مطالعه كنيد.

اصولا صفحات 404 بايد لينكي براي بازگشت به صفحه ي اصلي سايت يا يك صفحه ي مرتبط ديگر داشـته باشـد . گوگل 404 *<sup>U</sup>*widget*<sup>U</sup>* [ر](http://googlewebmastercentral.blogspot.com/2008/08/make-your-404-pages-more-useful.html)ا طرح ريزي كرده تا شما آن را در صفحه 404 جا داده و از امكانات فراوان آن استفاده كنيـد . بـراي مطالعه ي ليست آدرسي هايي كه باعث خطاي 404 ميشوند، *<sup>U</sup>*این *<sup>U</sup>* [مطلب](http://googlewebmastercentral.blogspot.com/2008/10/webmaster-tools-shows-crawl-error.html) را بخوانيد.

- هرگز اجازه ندهيد كه موتورهاي جستجو صفحات 404 را در ليست صفحات سايت شما فهرست كنند.(در صورتي كه موتورهاي اين صفحات را Crawl كنند اين اتفاق خواهد افتاد) حتما مطمئن شويد كـه بـراي صفحاتي كه وجود ندارند code*U* [status HTTP](http://www.w3.org/Protocols/rfc2616/rfc2616-sec10.html) *U40* در نظر گرفته شده است.
	- از گذاشتن پيام هاي مبهم در صفحات 404 خودداري كنيد. مانند "found Not"
		- طراحي صفحات 404 بايد مبتني بر ساير صفحات سايت شما باشد.

## **محتواي موجود در سايت را بهينه سازي كنيد**

سايتهاي جذاب و كارآمد به نام خود شناخته مي شوند. در نظر داشته باشيد كه هرچه محتوايي كه در سايت توليد مي كنيد، كارآمدتر و بهتر باشد بيشتر از تمام راه حل هاي اين مطلب به بهينه سازي آن كمك خواهد كرد. كـاربران مطلب خوب را مي شناسند و به محض اينكه به آن برخورد كنند كاربران ديگر را از طرق مختلف مانند <mark>شـبكه هـاي</mark> <mark>اجتماعي</mark>، وبلاگ ها، ايميل و... به سمت سايت شما هدايت خواهند كرد. اين كار سابقه ي مفيدي براي سـايت شـما خواهد ساخت، چه از لحاظ تبليغات دهان به دهان بين كاربران چه از لحاظ داشتن كاربران عضو.

از كاربرانتان پيشي بگيريد و مطالب منحصر به فرد توليد كنيد. بايد هنگام توليد محتوا بـه كاربرانتـان فكـر كنيـد، اينكه كاربر براي رسيدن به مطلب شما از جستجوي چه كليدواژه هايي استفاده خواهـد كـرد . مـثلا كـاربري كـه بـر موضوع تخصص دارد از كليدواژه هاي متفاوتي نسبت به كسي كه در موضوع مبتدي است، استفاده خواهد كرد. اگـر اين ها را بدانيد مي توانيد به صورت هوشمندتري از كليدواژه ها به صورت تنوعي از كليدواژه هـاي مختلـف بـا يـك معني واحد استفاده نماييد.

براي اين منظور از گوگل وب مستر هم مي توانيد كمك بگيريد براي اينكه بدانيد كدام كليد واژه ها كـاربر بيشـتري را به سمت سايت شما روانه كرده اند.

توليد محتوا و مطالب يكتا و جذابي كه سايتهاي ديگر به ان نپرداخته اند نيز به دستيابي به اين هدف بسـيار كمـك خواهد كرد.

بهترين شيوه ها

مطالب را به شكلي بنويسيد كه خواندن و دنبال كردن آن راحت باشد

- نوشتن مطالب بي دقت و پر از غلط هاي ديكته اي و گرامري بسيار پر خطر است.
- هرگز متن را به صورت عكس در سايت قرار ندهيد. اولا موتورهـاي جسـتجو نمـي تواننـد آن را بخواننـد و دوما كاربران نمي توانند آنها را كپي كنند.

به عنوان مطلب دقت كنيد و متون را بر اساس عناوين آن مرتب سازي كنيد تا كاربران بـه راحتـي بتواننـد بفهمنـد مطلب كجا آغاز شده و كجا به پايان خواهد رسيد. در هر جا كه لازم است مطالب را از هم جـدا كنيـد و بـه صـورت قسمت هاي مجزا اما مرتبط درآورديد.

• جا دادن يك مطلب طولاني بدون پاراگراف بندي، عنوان ، تيتر و سوتيتر در يك صفحه بسيار اشتباه است.

مطالب جديد در سايت قرار دهيد، چرا كه هم كاربران را به سايت شما بر مي گرداند و هـم كـاربر جديـد بـه سـمت سايت شما خواهد آورد.

- از تكرار مكررات و يا كپي كردن مطلب جدا بپرهيزيد.
- يك متن ثابت را در صفحات مختلف سايت تكرار نكنيد.

محتواي سايت را براي كاربرانتان تهيه و توليد كنيد نه براي موتورهاي جستجو. چرا كـه نتيجـه ي بهتـر زمـاني بـه دست مي آيد كه محتوا را بر اساس نياز كاربران با توجه به استانداردهاي موتورهاي جستجو توليد نماييد.

- تكرار بي شمار كليدواژها در صفحات براي اينكه مـورد توجـه موتورهـاي جسـتجو قـرار گيـرد . هـم بـراي كاربرانتان آزاردهنده است و هم براي موتورهاي جستجو بي معني است
	- هرگز با پنهان كردن يك متن از كاربر و نمايش آن به موتور جستجو، فريبكاري نكنيد.

# **text anchor هاي بهتري ايجاد كنيد**

استفاده از text anchor مناسب سبب مي شود كه مطلب متن شما سريع تر و راحت تـر بـه كـاربر منتقـل شـود . text Anchor همان كلمه يا جمله ي قابل كليك شدني است كه به كاربر مي گويد، صـفحه اي كـه بـه آن لينـك مي شود در مورد چيست. در هر دو مورد لينك هاي داخلي و لينك هاي خروجي سايت هـر چقـدر text Anchor بهتري انتخاب كنيد، براي كاربر و موتورهاي جستجوگر گشتن در سايت شما راحت تر خواهد بود.

### بهترين شيوه ها

براي text anchor از متن مشروح و توصيفي استفاده كنيد، تا حداقل كاربر بداند مطلبي كه به آن لينك مي شـود در چه مورد خواهد بود.

- از نوشتن جملات عمومي و رايجي مانند: اينجا كليك كنيد، صفحه، مقاله و ... خودداري نماييد
	- از لينك كردن نوشته هايي كه به محتواي صفحه مربوط نيست پرهيز نماييد
		- لينك نمودن آدرس صفحه هم به همان صفحه كار مناسبي نيست

بهتر است متني كه براي text anchor انتخاب مي كنيد خلاصه اما رسا و بامفهوم باشد.

• لينك كردن يك جمله يا يك پاراگراف كار خطرناكي است.

text anchor ها را جايي در فرمت صفحه قرار دهيد كه مشاهده ي آن براي كاربر راحت باشد. چـون اگـر كـاربران لينك هاي صفحه را نبينند يا به صورت شانسي يا اتفاقي روي آن كليك كنند، از ارزش صفحه ي شما مي كاهد.

• با استفاده از CSS و styling text لينك هايتان را شبيه نوشته هاي معمولي نكنيد

معمولا همه به ساختار بهتر براي text anchor هايي كه به خارج از سايت لينك مي شوند فكر مي كنند امـا بهتـر است به لينك هاي داخلي هم فكر كنيد چرا كه اين نوع لينك ها باعث مي شود هم كاربران هم موتورهاي جسـتجو سايت شما را بهتر بگردند.

- از استفاده ي بيش از حد لينك هاي كـه كليـدواژه اي كـه فقـط موتورهـاي جسـتجوگر را هـدف گرفتـه خودداري كنيد
	- لينك هاي بي مصرف و غيرضروري را حذف نماييد

## **استفاده از تصاوير را بهينه سازي كنيد**

با استفاده از "attribute" alt اطلاعاتي را به تصاويرتان اضافه نماييد. تصاوير جزء مهمي از سايت شما هستند، امـا بهتر است كه طريقه ي استفاده از آنها را بهينه سازي نماييد. هر تصوير بايـد يـك نـام (name file (متمـايز و يـك attribute" alt "داشته باشد. كه دومي به شما اين امكان را مي دهد كه يك توضيح جايگزين هم براي تصـويرتان داشته باشيد. توجه داشته باشيد كه اگر كاربر شما از مرورگر يا Devise استفاده كند كـه امكـان نمـايش تصـوير را نداشته باشد اين توضيح جايگزين نمايش داده مي شود، و به كاربر مي گويد تصوير در مورد چه بوده است. همچنين اگر تصوير را لينك نماييد text alt به راحتي جايگزين text anchor مي گردد. اين نكتـه هـا را هـم در نظر بگيريد كه لينك كردن بيش از حد تصاوير اصلا به نفع شما نيست. رعايت كردن نكات بالا براي شما اين امكان را فراهم مي كند كه موتورهاي جستجوي عكس به راحتي متوجه شـوند كه هر عكس سايت شما در چه موردي است.

حتما فايل هاي عكس را در دايركتوري هاي منظم و دسته بندي شده نگهداري كنيد. و جدا از پراكندن فايـل هـاي تصوير در فولدرهاي مختلف پرهيز نماييد. اين كار باعث مي شود تا ادرس عكس هايتان نيز مرتب و قابل فهم باشد. از پسوند هاي رايج براي تصوير استفاده كنيد كه تمام مرورگرها از آن پشتيباني مي كنند. مانند JPEG و GIF و .BMP وPNG

## بهترين شيوه ها Ī

- اسم فايل هايتان را به شكل اسم هاي عمومي و رايـج انتخـاب نكنيـد . اسـامي ماننـد : " ,"jpg1.image اصلا خوب نيستند. "pic.gif", " $1.\text{ipg}$ 
	- اسم فايل ها نبايد طولاني باشند
	- text alt را با كليد واژه ها انباشته نكنيد و جمله در آن كپي نكنيد

وقتي كه عكسي را لينك مي كنيد حتما از text alt استفاده كنيد، دقيقـا همـان شـكلي كـه بـراي text anchor متني را به دقت انتخاب مي كنيد

همچنين حتما از يك نقشه براي تصاويرتان در سـايت اسـتفاده كنيـد . Sitemap Image بـه ربـات هـاي گوگـل اطلاعات درستي از عكس هاي سايت شما خواهد داد. ساختار آن هم مانند نقشه سايت XML است.

## **به تناسب از tag> h <استفاده نماييد**

براي مطالبي كه مهم هستند از <1h <استفاده كنيد اين tag از <1h <كه قوي ترين آن تا <6h <كـه ضـعيف ترين آن است شش سايز مختلف را پشتيباني مي كنند و باعث مي شود كه مطالب مهمي كه در محتواي خـود مـي نويسيد از متن اصلي متمايز شود. اين كار باعث مي شود تا به كاربرتـان نشـان دهيـد كـه مطلـب داخـل ايـن tag مطلبي است كه يا از لحاظ اهميت نسبت به باقي متن بالاتر است و يا چكيده يا معرفي بر متن زير آن مي باشد.

### بهترين شيوه ها

تصور كنيد براي مطلبتان يك تيتر مي نويسيد. درست همانطور كه براي يك مطلب طولاني يك تيتر و يك سـوتيتر انتخاب مي كنيد سعي كنيد راجع به مطلب خودتان هم خطوطي را به عنوان تيتر و سوتيتر انتخـاب كنيـد و بـراي آنها از  $\text{th} > \text{tag} > 1$  استفاده كنيد.

- از ايجاد تيترهاي بي ارتباط به موضوع اصلي متن خودداري كنيد
- در جايي كه tag> يا tag> يا strong> انتخاب هاي بهتري هستند با آنها از <1 $\rm{km}$  استفاده نكنيد
	- به شكل نامنظم از سايزهاي مختلف <1h <به صورت پشت سرهم استفاده نكنيد

در استفاده از اين tag زياده روي نكنيد چرا كه استفاده ي بيش از حد از آن باعث مي شوند كه كاربران در خوانـدن متن دچار مشكل شوند.

- تمام متن را در <1h <كپي نكنيد
- استفاده از اين tag تنها براي زيبايي نيست بلكه بايد با استفاده از آن متن را ساختار بندي كنيد

# **از txt.robots به صورت موثر استفاده نماييد**

شما مي توانيد از crawl شدن سايت در مواقعي كه نيازي به آن نيست جلوگيري نماييـد . فايـل txt.robots يـك فايل است كه در root سايت قرار مي گيرد و به موتورهاي جستجوگر مي گويد كه آيا مـي تواننـد بـه سـايت شـما دسترسي داشته و آن را Crawl كنند يا نه.

ممكن است شما در سايتتان صفحاتي داشته باشيد كه نخواهيد در موتورهاي جستجو معرفـي شـوند، مـثلا بـه ايـن دليل كه محتواي مفيدي در آن نيست و اگر در موتورهاي جستجو معرفي شوند به درد كاربرانتان نمي خورند.

توجه داشته باشيد اگر بـراي سـايت خـود subdomain هـم تعريـف كـرده ايـد بـراي هركـدام از آنهـا بايـد يـك txt.robots تخصيص دهيد. براي مطالعه بيشتر در مورد ايـن مطلـب حتمـا بخـش files*U* [txt.robots](http://www.google.com/support/webmasters/bin/answer.py?answer=156449) *<sup>U</sup>* Using مطالعـه نماييد.

براي مطالبي كه از حساسيت خاصي برخوردارند از robots.txt استفاده نكنيد و روشـهاي امـن تـري را بـراي ايـن منظور در نظر بگيريد. چرا كه با اين كار موتورهاي جستجو هنوز مي تواند URL صفحه را فهرست كننـد امـا هـيچ محتوايي از آن در فهرست خود نمايش نمي دهند. از طرف ديگر ممكن است از جـاي ديگـري بـه آدرس صـفحه ي شما لينك شده باشد مانند referrer logs. از طرفي هم ممكن است برخي موتورهاي جستجوگر از <mark>استاندارد robots.txt</mark> پيروي نكننـد. نكتـه ي ديگـر اينكـه

ممكن است يك كاربر كنجكاو پيدا شود كه بر اساس اسم دايركتوري ها آدرس هاي مختلفـي را امتحـان كنـد و بـه محتوايي كه شما نمي خواهيد را پيدا كند. براي پنهان كردن بخشي از محتوا از رمز گذاري يا پسورد كه روش هـاي امن تري هستند استفاده كنيد.

• اجازه ندهيد آدرس هايي كه در نتيجه services proxy به وجود آمده اند Crawl شود.

# **نسبت به "nofollow="rel آگاه باشيد**

اين Tag به موتور جستجو مي گويد كه آدرس لينك شده ارزش پيگيري ندارد و آن را در سابقه ي سايت هم ثبـت نكند.

اين كار در صورتي مفيد است كه شما سايتي داشته باشيد كه كاربران به راحتـي بتواننـد در آن كامنـت يـا مطالـب عمومي بگذارند، براي جلوگيري از سواستفاده هاي لينكي مي توانيد در مورد لينك هاي احتمالي كه كاربران ممكـن است ايجاد كنند از اين tag استفاده كنيد. همچنين اين كار باعث مي شود در اثر تعدد لينـك ا يجـاد شـده توسـط كاربران در صفحات سايت شما به  $\operatorname{Spam}$  بودن شبيه نشود.

به طور كلي مي توانيد در تمام صفحاتي كه كاربران آزادند در آنها مطلب تايپ كنند و احتمال آن مي رود كه لينـك هم اضافه كنند مي توانيد از اين روش استفاده كنيد مصرف ديگر اين روش زماني است كه شما مطلبي را مي نويسيد و مي خواهيد از منبع نام ببريد بدون اينكـه بـه آن لينك نماييد، يا در مطلبتان به هر دليلي مي خواهيد سايتي را مثال بزنيد اما نمي خواهيد به آن لينك بدهيد و ايـن لينك در سابقه ي شما ثبت شود. اين بهترين نوع استفاده از nofollow است.

در ضمن اگر مي خواهيد كل لينك هاي يك صفحه را به صورت nofollow در آوريد بهتر است آن را در robots tag meta جا دهيد.

<html>

<head>

<title>Brandon's Baseball Cards - Buy Cards, Baseball News, Card Prices</title> <meta name="description=" content="Brandon's Baseball Cards provides a large selection of vintage and modern baseball cards for sale. We also offer daily baseball news and events in">

<meta name="robots" content="nofollow">

</head>

<body>

(4) This nofollows all of the links on a page.

# **به نسخه ي موبايل سايت خود بپردازيد**

امروزه جهان به سمت مبتني شدن به موبايل مي رود، با رشد روزافزوني كه مصرف موبايل در ابعاد مختلف زندگي ما دارد بايد حتما به نسخه موبايل وب سايت هاي خود بيانديشيم. امروزه بسـياري از كـاربران از جسـتجوي مخصـوص موبايل گوگل استفاده مي كنند. بنابراين حتما بايد اين نسخه را براي گوگل پيكربندي كنيد.

نسخه هاي مخصوص موبايل نه تنها از لحاظ فرمت با نسخه هـاي مخصـوص desktop متفـاوت هسـتند بلكـه بـه مديريت و تخصص متفاوتي هم نياز دارند. در نتيجه طراحي نسخه هاي موبايل چون به اين منظور طراحي مي شوند كه دسترسي به آنها از طريق موبايل راحت باشد، به دسترسي موتورهاي جستجو به آنها زياد فكر نشده است. در اينجا ما تعدادي نكات را آورده ايم كه به Crawl شدن و فهرست شدن نسخه هاي موبايل در موتورهاي جستجو كمك شاياني مي كند.

اگر سايتتان حتي با استفاده از [operator](http://www.google.com/support/webmasters/bin/answer.py?answer=35256)*U* : *<sup>U</sup>*site بازهم در ليست جستجوي گوگل موبايل نمايش داده نمي شود ممكن است ايراد يكي يا هردو از دو مورد زير باشد:

- .1 ممكن است Googlebot نتوانسته است كه سايت شما را ببيند. بـه ايـن دليـل كـه از وجـود نسـخه ي موبايل شما آگاه نيست حتما يك Sitemap Mobile براي سايت خود طراحي كنيد كـه اسـتاندارد آن هم مشابه ساير نقشه هاي سايت است و آن را به بخش وب مستر گوگل submit كنيد تا از وجود نسـخه ي موبايل آگاه شود.
- .2 همچنين ممكن است Googlebot به سايت شما دسترسي نداشـته باشـد چـرا كـه شـما دسترسـي هـر device غيــر از موبايــل را بــه ســايت موبايــل خــود بســته باشــيد . Crawler نســخه هــاي موبايــل "Mobile-Googlebot مي باشد. پس حتما آن را به ليست دسترسي ها اضافه كنيد و حتما اين كـار را در header Useragent انجام دهيد براي اينكه مطمئن شويد كه گوگل تنظيمات را تغييـر نـداده مـي توانيد از lookup DNS هم استفاده نماييد.

اولين تصوير زير مربوط به همين دو نكته مي باشد.

SetEnvlf User-Agent "Googlebot-Mobile" allow\_ua SetEnvlf User-Agent "Android" allow\_ua SetEnvlf User-Agent "BlackBerry" allow\_ua SetEnvlf User-Agent "iPhone" allow\_ua SetEnvlf User-Agent "NetFront" allow\_ua SetEnvlf User-Agent "Symbian OS" allow\_ua SetEnvlf User-Agent "Windows Phone" allow\_ua Order deny, allow deny from all allow from env=allow ua

(2) An example of a mobile site restricting any access from non-mobile devices. Please remember to allow access from user agents including "Googlebot-Mobile".

<! DOCTYPE html PUBLIC "-//WAPFOLUM//DTD XHTML Mobile 1.0//EN" "http://www.wapfolum.org/DTD/xhtml-mobile10.dtd"> <html xmlns="http://www.w3.org/1999/xhtml"> <head> <meta http-equiv="Content-Type" content="application/xhtml+xml; charset=Shift\_JIS" />

(3) An example of DTD for mobile devices.

وقتي سايت crawl مي شود، اول آدرس ها يك به يك چك شده و سپس از اين لحاظ بررسي مي شود كه آيا آنهـا با موبايل قابل دسترسي هستند يا نه! و صفحاتي كه قابل دسترسي از طريق دستگاه هاي موبايل نيسـتند در ليسـت جستجو لحاظ نخواهند شد. اين تصميم به دليل وجود فاكتورهاي متفاوتي است كه يكي از آنهـا مـي توانـد DTD (Definition Type Doc (باشد. مطمئن شويد كه DTD آدرس هاي نسخه موبايل در فرمـت مناسـبي ماننـد Mobile XHTML يا HTML Compact باشد. اگر فرمت فرمت سازگاري باشد، در فهرست ليسـت خواهـد شد.

# **كاربران موبايل را به دقت راهنمايي كنيد**

مشكل ديگري كه اغلب وب مسترهايي كه هر دو نسخه ي موبايل و desktop را راه اندازي كرده اند، بـا آن مواجـه هستند، نشان دادن نسخه موبايل به كاربران desktop و بالعكس است. براي مبارزه با اين مشـكل دو راه سـازنده را به شما پيشنهاد مي كنيم.

اول وقتي كه يك كاربر موبايل يا Mobile-Googlebot به نسخه ي Desktop صـفحه اي دسترسـي پيـدا مـي كند شما بايد آن را به صفحه ي مشابه در نسخه مربوطه <mark>redirect</mark> نماييد. و حتما مطمئن شويد كه محتواي هر دو صفحه تا بالاترين حد امكان مشابه يكديگر است. به عنوان مثال اگر سايت شما يك فروشگاه اسـت و يـك كـا ربر بـا موبايل خود به آدرس صفحه ي نسخه Desktop يك محصول دسترسي پيـدا كـرده شـما بايـد او را بـه صـفحه ي همان محصول در نسخه ي موبايل redirect كنيد نه خانه يا صفحه ي اصلي سايت يا .... چون ديده شده كه برخي سايتها از اين روش براي بالابردن رنكينگ خود استفاده مي كنند كه خطاي بسـيار بزرگـي اسـت و فقـط تجربـه ي كاربر را از navigation سايت شما خراب مي كند.

اما در مورد زماني كه كاربران Desktop به نسخه ي موبايل دسترسي پيدا مي كنند نيازي آنها را redirect كنيـد . به جاي آن يك لينك كوچك براي تغيير صفحه به نسخه ي desktop در آن قرار دهيد. اين كـار منفعـت ديگـري هم دارد و آن اينكه اگر كاربري كه با موبايل مشغول مشاهده ي نسخه ي موبايل است بخواهـد از امكانـات بيشـتري كه معمولا در نسخه ي desktop هست استفاده كند مي تواند با يك كليك خودش اين كار را انجام دهد.

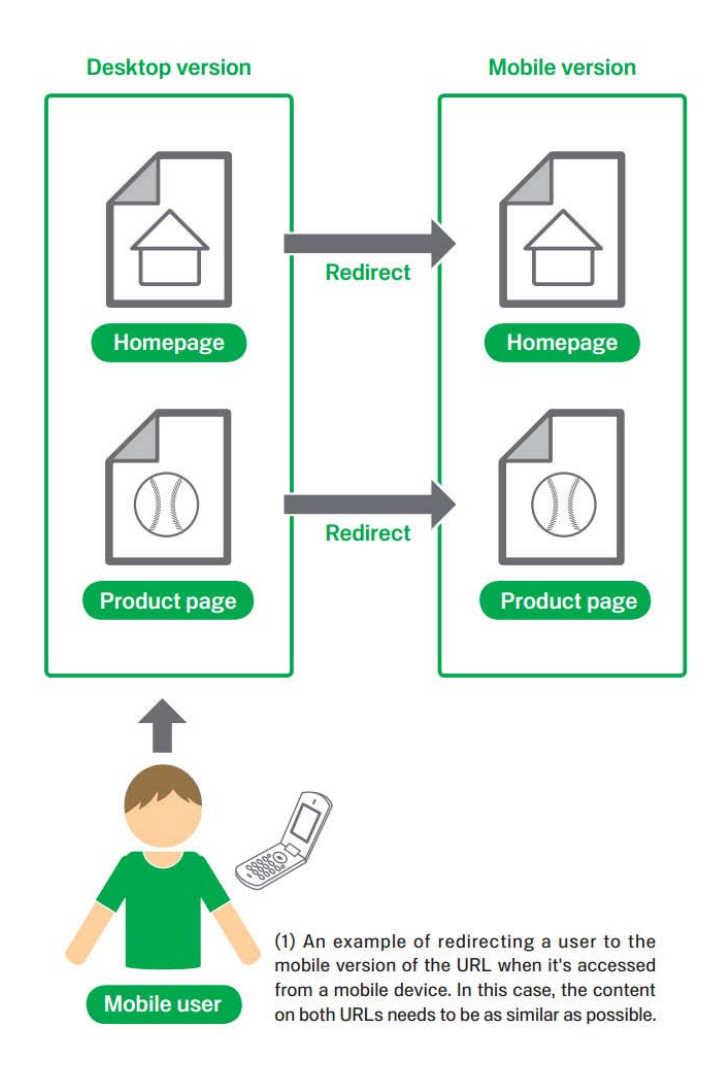

توجه داشته باشيد كه اگر نتوانيد اين پيكره بندي را درست انجام دهيد ممكن است سايت شما به cloaking متهم شود( cloaking يعني نشان دادن ديتاي متفاوت به كاربر و ربات هاي گوگل) و اين باعث مـي شـود كـه از ليسـت هاي موتورهاي جستجو حذف شويد.

براي اينكه بتوانيد اين كار را به درستي انجام دهيد لازم است به اين نكته توجه كنيد كه محتواي نسـخه desktop را googlebot مي خواند و محتواي نسخه ي موبايل را mobile-googlebot بنابراين توجه داشته باشيد كه بايد اطلاعاتي كه Googlebot مي خواند با چيزي كه كاربر desktop مي خواند يكي باشد و از طرف ديگـر اطلاعـاتي كه Mobile-Googlebot مي خواند با محتوايي كه نسخه ي موبايل در مرورگر مشاهده مي شود يكـي باشـد . در ضمن نيازي نيست كه محتواي نسخه موبايل و نسخه desktop يكي باشد.

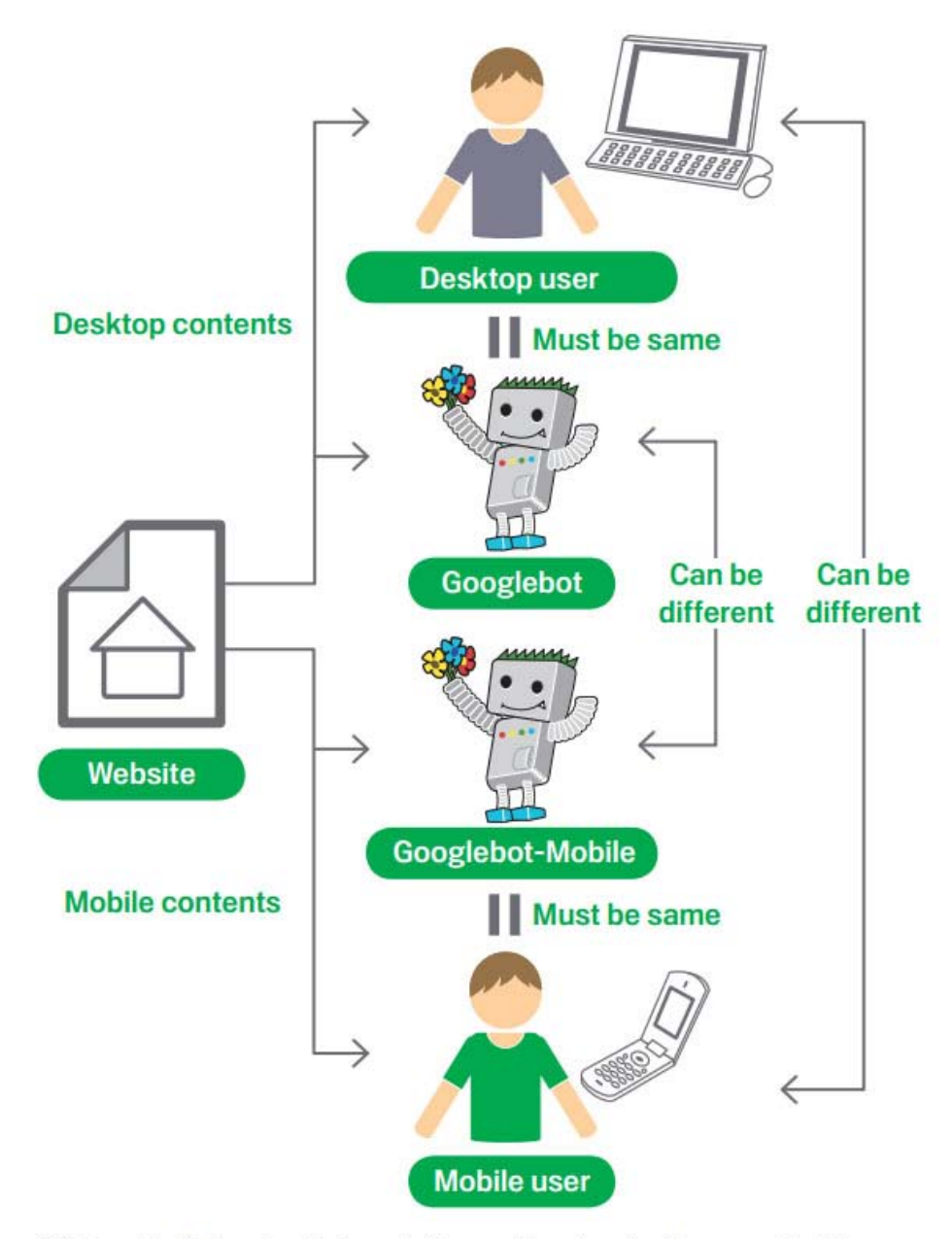

(2) Example of changing the format of a page based on the User-agent. In this case, the desktop user is supposed to see what Googlebot sees and the mobile user is supposed to see what Googlebot-mobile sees.

يكي از مواردي كه ممكن است شما را ناخواسته به cloaking متهم كند اين است كه وقتي يك كـاربر Desktop به نسخه موبايل دسترسي پيدا كند به او مي گويد لطفا از طريق موبايل سايت را مشاهده كنيد اما به هـر دو robot هاي گوگل نسخه ي موبايل را نمايش مي دهد و در اين حالت googlebot هـم نسـخه ي موبايـل را crawl مـي كند.

# **سعي كنيد سايت خود را از راه صحيح آن ارتقاء دهيد**

Backlink ها اعتبار و ارزش سايت شما را افزايش مي دهند. كاربراني كه محتواي شما را خوانده انـد و آن را مفيـد يافته اند به آن لينك مي دهند و هرچه تعداد اين لينك ها به سايت شما بيشتر باشد، اعتبار سايت شما را نشان مي دهد. از آنجايي كه backlink رفته رفته بوجود مي آيد، بايد براي محتواي جديدي كه در سايتتان ايجاد مي كنيـد تبليغات موثري داشته باشيد تا كاربراني كه نسبت به موضوع شما مشتاق هستند سريع تر بـه آن دسترسـي داشـته باشند و از اين طريق اين روند را سريعتر نماييد.

ايجاد يك وبلاگ در سايتتان بسيار مفيد است چون يك پست جديد در وبلاگتان دقيقا به كاربران مي گويد كه چـه محتواي جديدي ايجاد شده. به تبليغات آن لاين براي سايت خود فكر كنيد. براي مشتريانتان ايميل هاي خبري بفرسـتيد و در تبليغـات كاغـذي خود حتما آدرس سايت خود را ذكر نماييد.

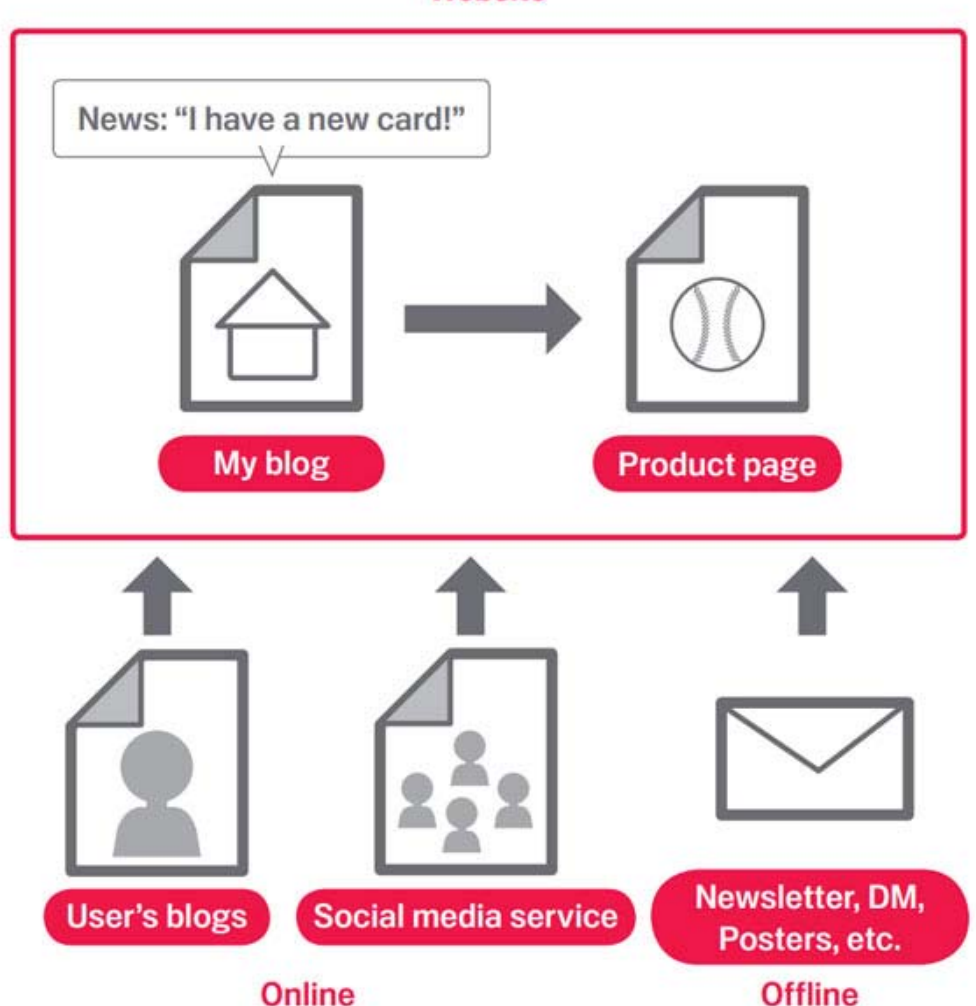

### Website

(1) Promoting your site and having quality links could lead to increasing your site's reputation.

سعي كنيد با سايت هايي كه مطالبي مشابه مطالب شما دارند مراوده داشته باشـيد و بتوانيـد بـا آنهـا تبـادل لينـك كنيد. ولي هرگز لينك صفحات خود را جايي spam نكنيد و يا backlink خريداري نكنيد.

## **از گوگل وب مستر استفاده ي بهينه كنيد**

استفاده ي بهينه از گوگل وب مستر باعث مي شود سايت شما بهتر crawl شود و بهتر توسط موتورهـاي جسـتجو ديده شود. اين خدمات گوگل باعث نمي شود كه سايت شما از لحاظ فني بهتر شود اما نقاط ضعف سايت را به شـما نشان مي دهد تا آنها را برطرف كنيد. و همچنين به شما كمك مي كند بفهميد كـه گوگـل چگونـه بـا سـايت شـما تعامل مي كند.

نكات زير مواردي هستند كه مي توانيد از وب مستر استفاده كنيد:

- چك كنيد كه كدام بخش هاي سايت را Googlebot نتوانسته crawl كند
	- Sitemap XML را به اين بخش اضافه كنيد
		- فايلهاي txt.robots را ارزيابي و توليد كنيد.
	- آدرس هايي را كه يكبار Crawl شده اند را از ليست حذف كنيد
		- دامنه ي ارجح خود را مشخص كنيد
	- مشكلات title و tags meta description را شناسايي كنيد
	- برترين كانال هايي كه كاربران را به سايتتان مي آورد شناسايي كنيد
		- ببينيد كه Googlebot چگونه سايت شما را مي بيند
- صفحاتي را كه مايل نيستيد در نتايج جستجوي گوگل نمايش داده شود، حذف كنيد.
	- مي توانيد كيفيت سايتتان را چك كنيد

آناليز پيشرفته ي سايت نيز از طريق Analytics Google امكانپـذير مـي شـود . اگـر از لحـاظ فنـي سـايتتان را بازبيني كرده ايد Analytics Google a به شما اين امكان را مي دهد كه بـه شـكل كـاملا پيشـرفته بدانيـد كـه كاربرانتان چگونه و از چه طريقي به سايت شما مي رسند و اصلا جامعه ي كاربران خود را بهتر بشناسيد. همچنين اين امكان را خواهيد داشت كه رفتار كاربران خود در سايت را كاملا ارزيابي كنيد. محتوا و صفحات محبوب سايت را شناسايي كنيد و همچنين مي توانيد تاثير تغييراتي كـه از لحـاظ فنـي در سـايت ايجاد كرده ايد نيز ارزيابي كنيد.

همچنين Optimizer Website سرويس جديدتري است كه گوگل براي ارتقاي سايت به شما پيشنهاد مي دهد.